# **WinASCII** Version 2.55 03-06-92 Copyright(c)1991,92 Daniel Otis

#### What it does

------------

 This program simply collects any readable information from any file and displays it with Notepad (which comes with Windows 3.xx) or any Windows or DOS file viewer you specifiy. This is good for finding extra information about a program, looking for possible trojan or virus messages, and snooping around in general.

Installation

------------

Copy WINASCII.EXE to any directory in your path.

 Add the program to Program Manager (see your Windows documentation for instructions).

## **Options**

-------

Include file statistics: This will place information about the file at the end of the output file.

Minimize output file: The ouput file will load in a minimized state.

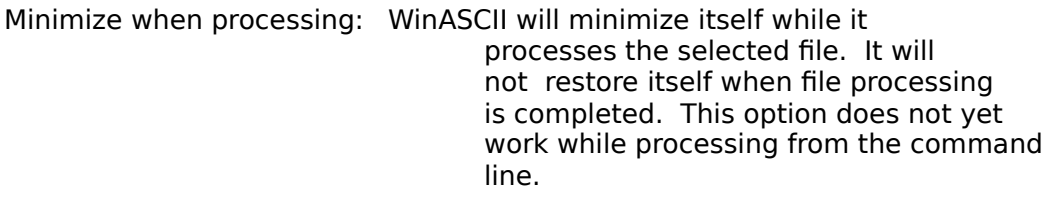

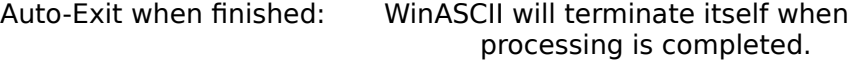

Sound: To beep or not to beep.

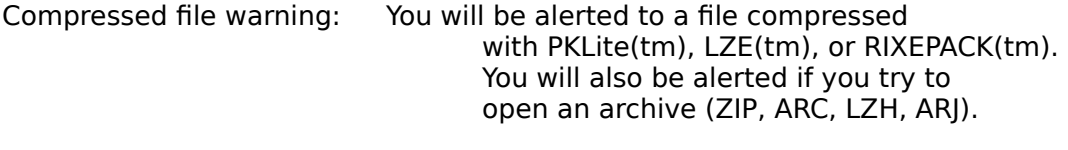

Save window position: Saves the current window position. The next time you start WinASCII it appear where you last left the window.

Show HEX address: Shows the HEX address of the found text. So you can pinpoint exactly where it came from.

Highlight copyright info: Places a marker in front of any copyright information. This is not an intelligent search and merely marks any text containing the string "copyright" or "(c)".

Viewer: Enter the name of your favorite Windows or DOS file viewer here. It must be in your PATH. A default extension of EXE is assumed.

Minimum valid line length: The minimum line length works almost like a signal to noise filter. If it is set too low, there will be so much garbage that you will have a hard time finding anything of value. If it is set too high you will get little or no information at all.

## Registration

## ------------

 Enter your name in the "Name" field exactly as shown in the registration confirmation letter I sent. Then enter the coded registration number in the "Reg#" field. Make sure that you click "Save" when this is completed.

 Should you get a "Registration Mis-Match" message, check to make sure that your name and number were entered correctly. If you are unable to register, please call (707) 747-6076 for assistance.

## Command line use

#### ----------------

 WinASCII can be used from a Windows command line interface such as 4WIN, PSHELL, IMPOSTER, WCOMMAND, etc... Format is: WINASCII [filename[.ext]]

 When used in this way, WinASCII uses the options stored in WINASCII.INI. It will "Auto-Exit" when finished.

How to contact me -----------------

Daniel S. Otis 1889 Lindo St. Benicia, CA 94510-2315

call

1-(707) 747-6076

\*NEW ADDRESS\* Internet: dotis@alderon.D94510.sai.com

## Shareware Registration

----------------------

 If you use this utility and find it to be useful please send \$5 or more. Everyone who registers will be sent a registration number to remove the Shareware notice from the output file.

 If you send \$10, I will mail you the latest version when available. (5.25" DD or 3.5" DD)

 If you send \$20 or more, I will include the Turbo Pascal for Windows source code. If you don't feel that this program is worthy of registration at least send in your comments. Actaully, please send in your comments regardless. Thank you.

The Future

----------

 I want this program to have it's own editor instead of relying on NOTEPAD.

 I would like to implement decompression of files compressed with PKLITE, LZE, DIET and/or any other file compressors.

#### **Warranty --------------**

 **There is absolutely no warranty of any kind. Use at your own risk.**

=================================================== ===================== This document copyright(c)1991,92 Daniel Otis =================================================== =====================